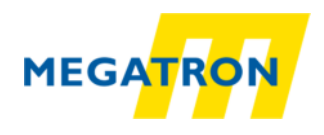

# **Bedienung der Parametrierschnittstelle ETA25PS**

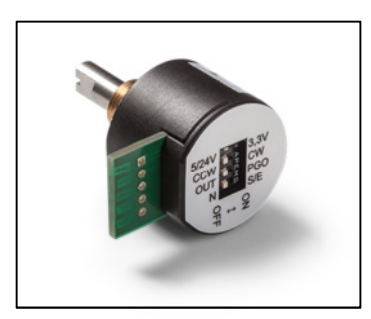

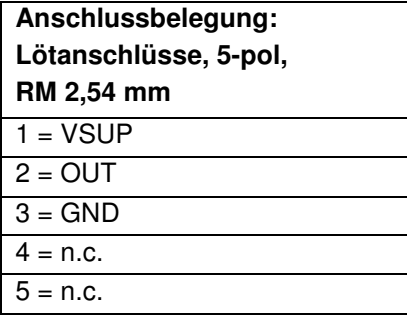

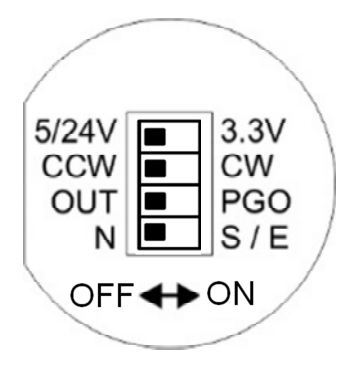

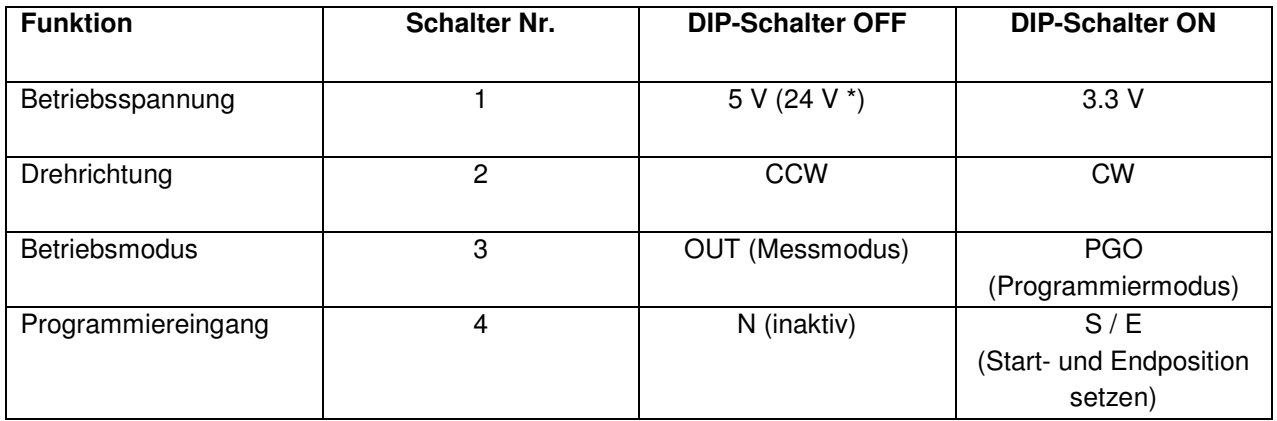

### **Ablauf der Inbetriebnahme:**

### **A. Vorbereitung ohne Betriebsspannung:**

- 1. Wählen Sie mittels DIP Schalter 1 die Betriebsspannung (5 V (24 V / 3.3 V)). (\*) Wenn die Version mit 24 V Spannungsversorgung bestellt wurde, dann darf der DIP Schalter Nr. 1 nicht auf die 3,3 V Position gestellt werden.
- 2. Wählen Sie mittels DIP Schalter 2 die Drehrichtung, ansteigendes Ausgangssignal in CW oder in CCW (Drehrichtung siehe bitte Zeichnung rechts)
- 3. DIP-Schalter 3 und 4 müssen sich beide in OFF Position befinden

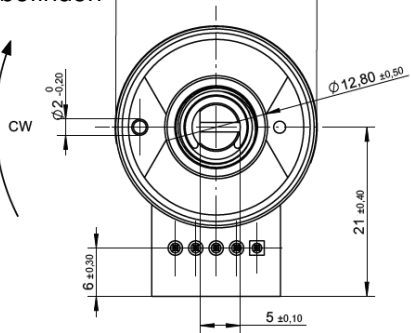

 $\emptyset$  25 ±0.50

## **B. Programmierung der Start- und Endposition:**

- 1. Betriebsspannung einschalten
- 2. Betriebsmodus Schalter 3 auf ON = Programmiermodus
- 3. Startposition anfahren, DIP-Schalter 4 für > 1s auf ON und dann wieder auf OFF
- 4. Endposition anfahren, DIP-Schalter 4 für > 1s auf ON und dann wieder auf OFF
- 5. Betriebsmodus Schalter 3 auf OFF = Messmodus

#### **FERTIG**

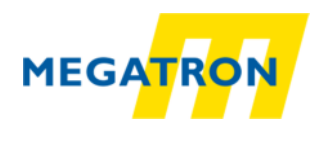

**Bitte beachten Sie:**

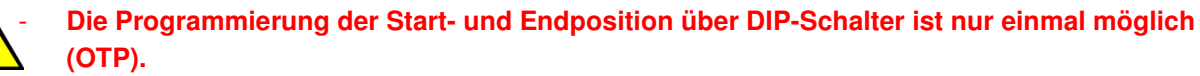

- Die Änderung des Drehsinnes (CW / CCW) und der Versorgungsspannung (5 V (24 V / 3.3 V)) kann mehrfach erfolgen (< 500x).
- Die Programmierschalter 3 und 4 sind nach dem Programmierzyklus inaktiv.